# **T.sonicTM 610**

# **Manuel d'Utilisation**

**P/N TS512M/1G/2GMP610 P/N TS512M/1GMP610C** 

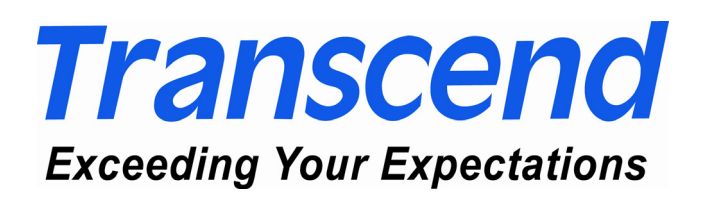

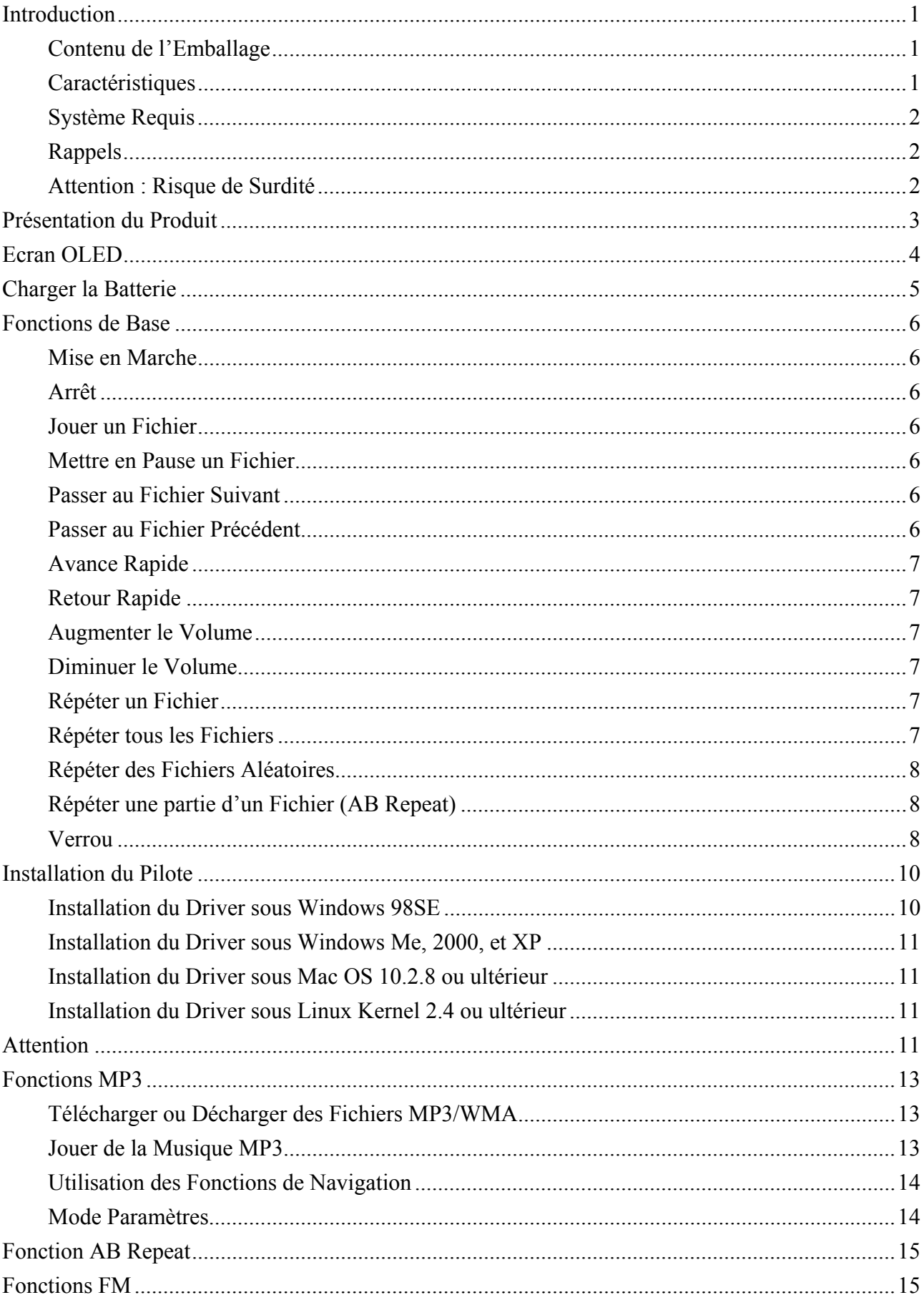

## **Sommaire**

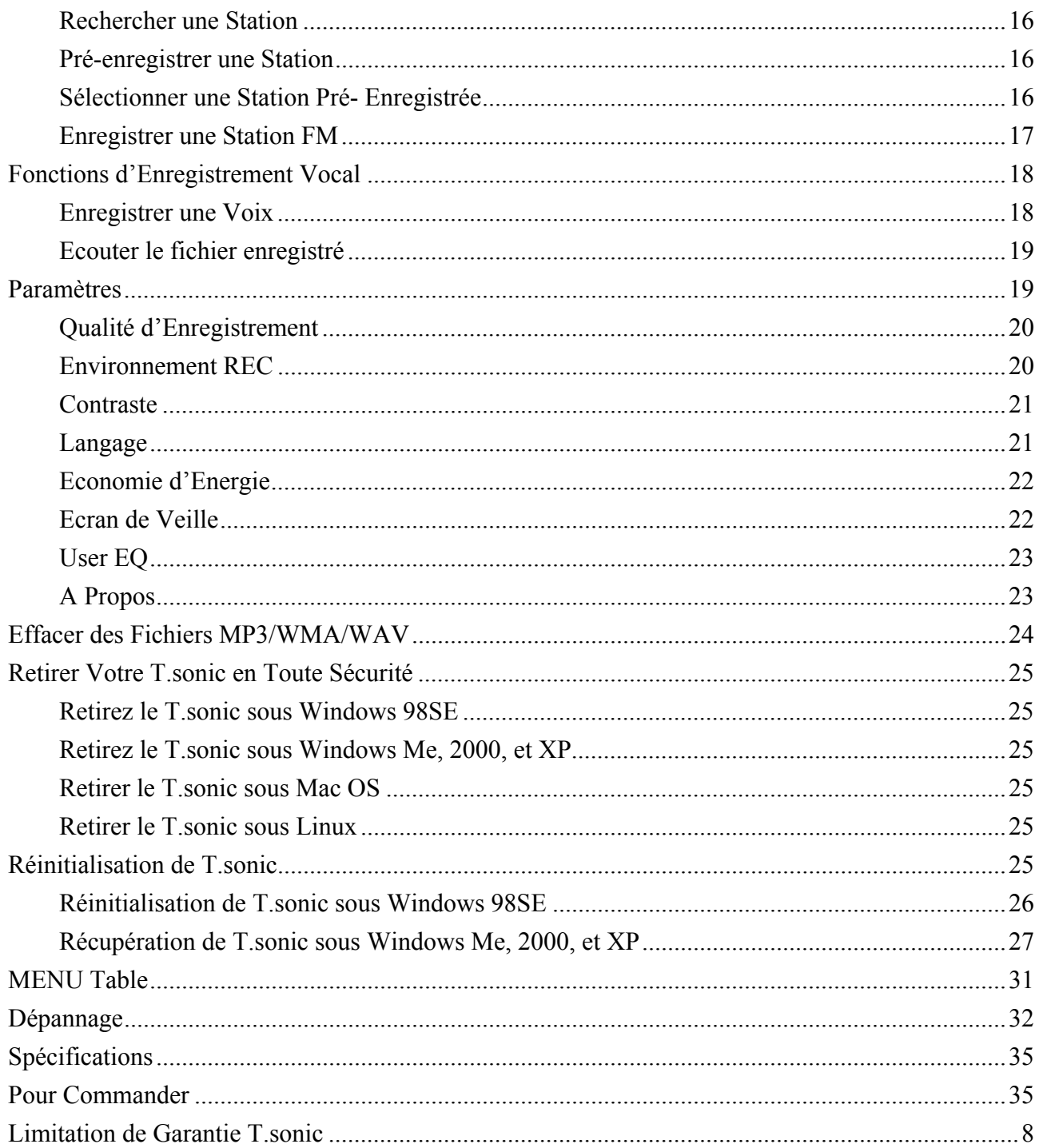

### **Introduction**

Merci d'avoir fait l'acquisition du **T.sonic™ 610** de Transcend**.** Ce mini lecteur est plus qu'une simple Clé USB. Il combine une Clé de stockage USB a`un lecteur MP3, Répéteur AB, Enregistreur vocal et Radio FM. Avec **T.sonic™,** vous pouvez charger et décharger de la musique depuis et vers votre ordinateur puis les jouer sur l'appareil. En utilisant la fonction AB Repeat, vous pouvez répéter continuellement une section définie de votre morceau préféré. Vous pouvez aussi enregistrer des mémos vocaux pour vous mêmes ou pour les autres utilisateurs de votre appareil en utilisant l'enregistreur numérique. Avec sa radio FM intégrée, vous pouvez toujours écouter votre station préférée. Le **T.sonic™ 610** de Transcend est vraiment au palier supérieur comparé à tous les autres lecteurs MP3.

#### **Contenu de l'Emballage**

L'emballage du **T.sonic** inclus les éléments suivants :

- **T.sonic**
- **Ecouteurs**
- CD Pilotes
- Câble d'extension USB
- Etui en Cuir
- *Guide d'Instruction Rapide*

#### **Caractéristiques**

- **T.sonic** est alimenté directement via le port USB pour transférer des donnés, et par une batterie intégrée Li-ion polymer rechargeable (14 heures de fonctionnement en charge pleine).
- Lecteur MP3 supportant les formats MP3, WMA, et WAV
- Enregistreur Vocal Numérique
- Répéteur AB qui permet de rejouer continuellement une section définie d'un morceau.
- Pré-enregistrer 20 stations FM et enregistrez directement les radios FM au format WAV.
- Mise en veille automatique après 5 ou 10 minutes d'inactivité de l'appareil.
- Ecran lumineux OLED qui donne à l'utilisateur un affichage clair aux couleurs vives, qui peut être regardé clairement sous tous les angles.
- Ecran de Veille automatique si le lecteur est inactif pendant quelques secondes, pour préserver la batterie.
- Systèmes d'exploitation supportés : Windows® 98SE, Windows® Me, Windows® 2000, Windows® XP, Mac™ OS 10.2.8 ou ultérieur, Linux™ kernel 2.4 ou ultérieur. Seul Windows® 98SE nécessite le pilote inclus.

### **Système Requis**

Un Ordinateur de Bureau ou portable doté d'un port USB

Un des systèmes d'exploitation suivant :

- Windows 98SE
- Windows Me
- Windows 2000
- Windows XP
- Mac OS 10.2.8 ou ultérieur
- Linux kernel 2.4 ou ultérieur

#### **Rappels**

- 1. Veuillez tenir votre **T.sonic** éloigné d'une source de chaleur, de la lumière solaire directe, ou de l'humidité. Ne pas plier, tordre ou laisser tomber votre **T.sonic**.
- 2. Avant de mettre en marche votre T.sonic, assurez vous que le Switch **Verrou** est en position **OFF**.
- 3. Toujours brancher votre **T.sonic** en le saisissant par les côtés.
- 4. **Ne jamais utiliser les fonctions "Format Rapide" ou "Format Complet" de Windows pour formater votre T.sonic**.
- 5. Suivez la procédure dans **« Retirer votre T.sonic en Toute sécurité »** pour débrancher **T.sonic** de votre système.

#### **Attention : Risque de Surdité**

- 1. L'utilisation répétitive ou régulière d'enceintes ou d'écouteurs dont le volume est supérieur à 80 décibels peut donner la fausse impression que le niveau sonore est inadapté. Il est conseillé d'augmenter le volume progressivement pour éviter tout risquent aux oreilles de l'utilisateur.
- 2. Pour protéger votre santé, veuillez garder le volume de votre lecteur MP3 en dessous de 80 décibels et ne pas l'utiliser sur une période trop longue. Arrêter l'utilisation sur-le-champ si des symptômes tels que des migraines, nausées ou problèmes auditifs apparaissent.
- 3. Votre lecteur MP3 est limité à un volume maximum de 100 décibels
- 4. Le lecteur MP3 et les écouteurs sont compatibles avec la Régulation Française concernant les Lecteurs de Musique Portables (Loi du 24 Juillet 1998).
- 5. Avant d'utiliser d'autres écouteurs, veuillez vérifier que leurs caractéristiques techniques sont similaires aux écouteurs originaux.

### **Présentation du Produit**

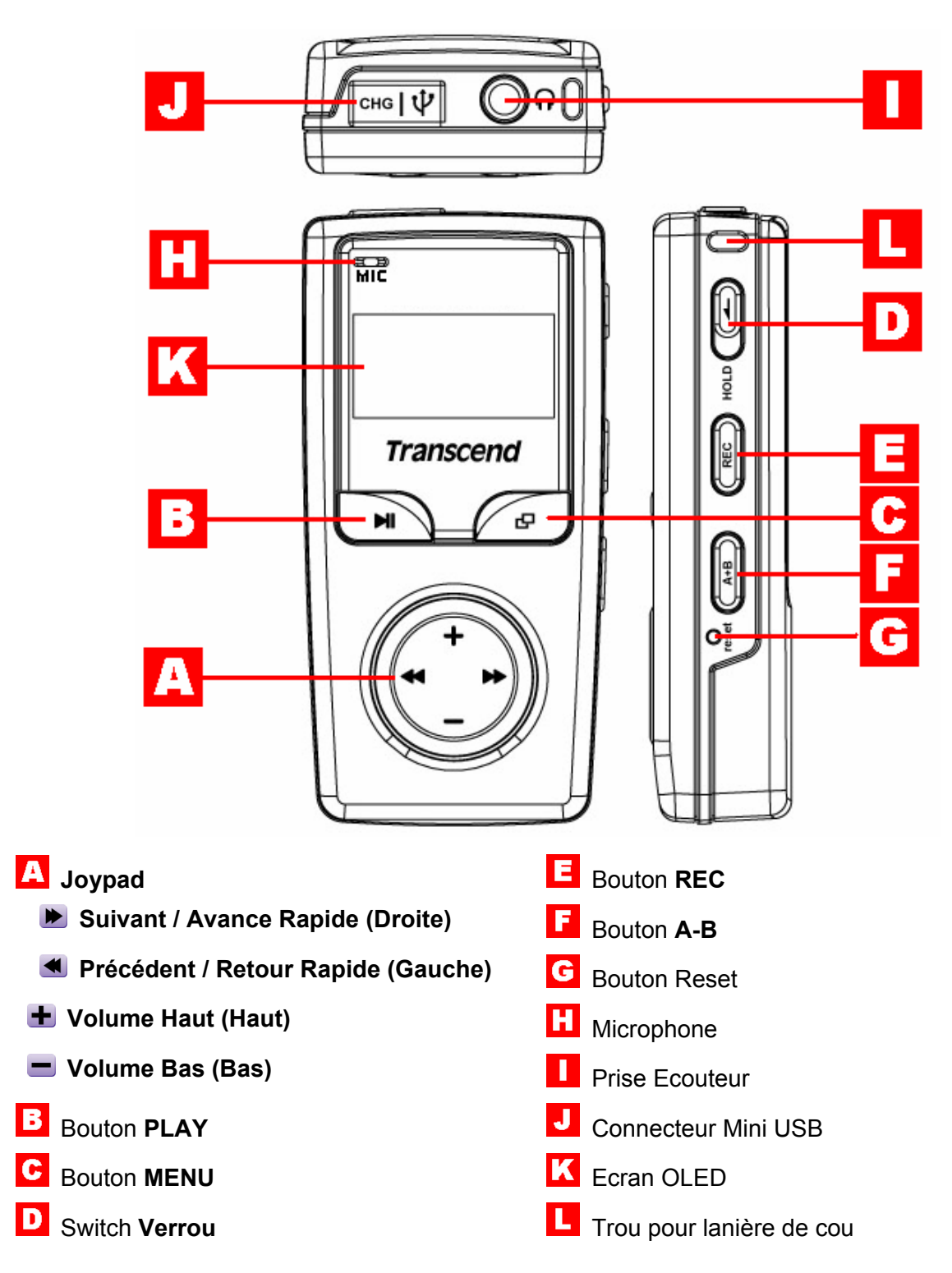

### **Ecran OLED**

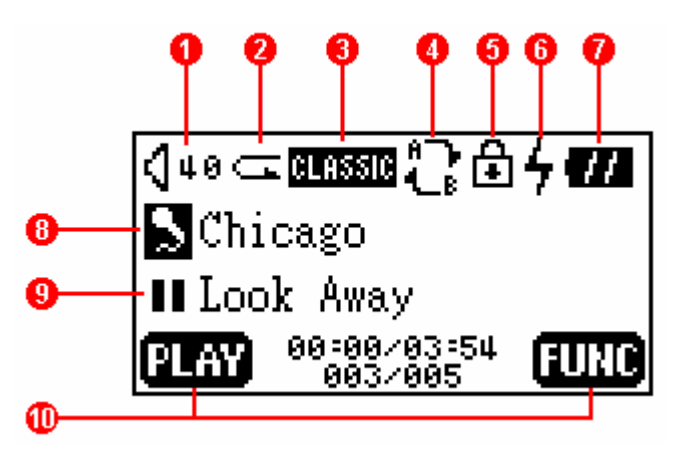

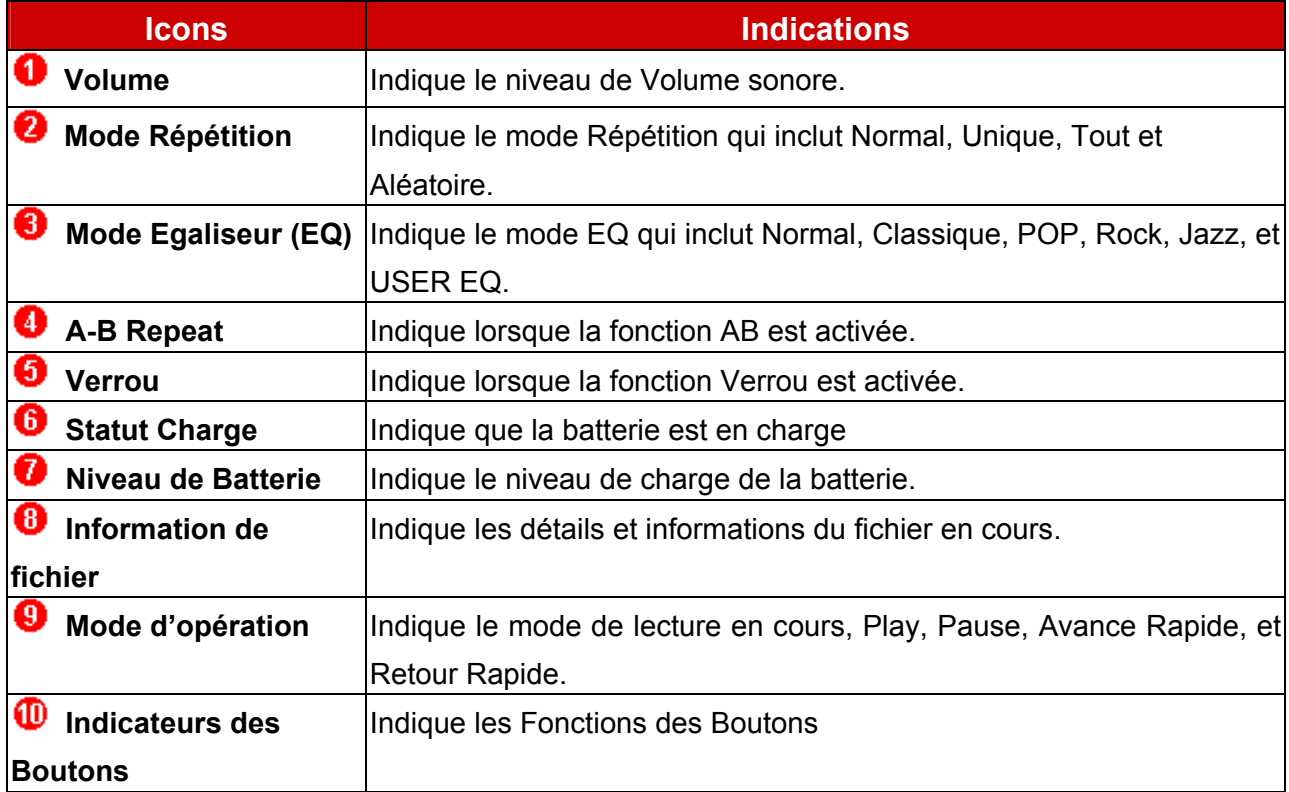

### **Charger la Batterie**

- 1. Ouvrir le capuchon souple sur le dessus de **T.sonic**, vous pouvez voir un Mini port USB à l'intérieur.
- 2. Insérer une extrémité du câble USB dans le port Mini USB de **T.sonic**, et brancher l'autre extrémité dans le port USB de votre ordinateur.
- 3. Mettre en marche la clé et l'écran va montrer le statut Ready. Pendant la charge, le signe en forme d'éclair et l'icône de la batterie vont clignoter. Quand la clé est chargée, le signe éclair va disparaître et l'icône de la batterie indique le niveau de charge de la batterie.

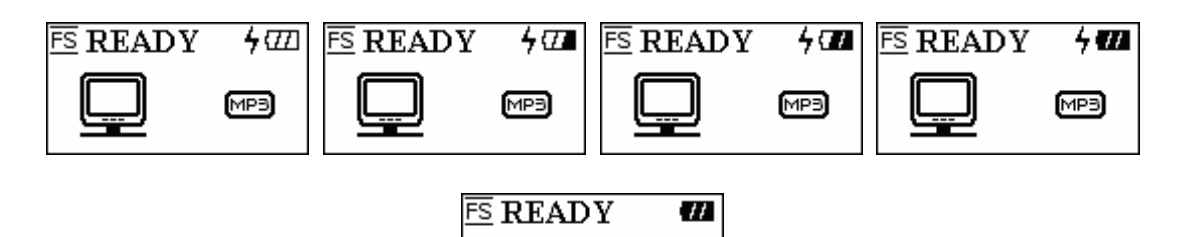

 Avant d'utiliser votre **T.sonic** pour la première fois, veuillez charger totalement la batterie intégrée.

 $(MP3)$ 

- Si le niveau de batterie est faible, l'icône de la batterie va clignoter. Veuillez utiliser l'USB pour recharger la batterie.
- Il faut environ 3 heures pour charger complètement la batterie.
- La durée de vie de la batterie dépend du nombre de fois où celle ci est rechargée. La recharger trop souvent peut limiter la durée de vie. Laisser la batterie en charge trop longtemps peut aussi causer le même effet. Quand le temps de chargement est considérablement réduit à cause de ce phénomène.

### **Fonctions de Base**

#### **Mise en Marche**

Appuyer et maintenir le bouton **PLAY** pour mettre en marche l'appareil. Un logo animé va apparaître sur l'écran OLED, et vous pouvez commencer à utiliser **T.sonic**.

T.sonic Family **Transcend Transcend** Transcend (2002) T.sonic 610 Initializing......... VER 1.0 FREE: 256 MB

 Le temps d'attente à la mise en marche dépend du nombre de fichiers dans **T.sonic**. Plus il y a de fichiers plus le temps d'attente sera long.

#### **Arrêt**

Appuyer et maintenir le bouton PLAY pour arrêter l'appareil. Après trois secondes, la **Power Off Status Bar** va apparaître sur l'écran OLED. Relâchez le bouton PLAY et l'appareil va s'arrêter.

> POWER OFF POWER OFF POWER OFF

#### **Jouer un Fichier**

Appuyer sur le bouton **PLAY** pour jouer un fichier sélectionné MP3/WMA/WAV.

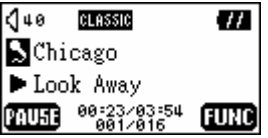

#### **Mettre en Pause un Fichier**

Appuyer sur le bouton **PLAY** pour mettre en pause le fichier en cours de lecture.

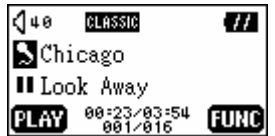

#### **Passer au Fichier Suivant**

Appuyer à droite (**Prochain**) **D** sur le **Joypad** pour passer au prochain fichier.

#### **Passer au Fichier Précédent**

Appuyer à gauche (**Précédent**)  $\triangleleft$  sur le **Joypad** pour passer au fichier précédent.

#### **Avance Rapide**

Appuyer et maintenir à droite (**Avance Rapide**) du **Joypad** pour atteindre une partie ultérieure du fichier joué.

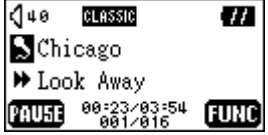

#### **Retour Rapide**

Appuyer et maintenir à gauche (**Retour Rapide**) du **Joypad** pour atteindre une partie antérieure du fichier joué.

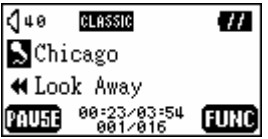

#### **Augmenter le Volume**

Appuyer une fois ou maintenir appuyé le bouton haut (Volume Haut) **+** du Joypad jusqu'à obtenir le niveau sonore désiré.

#### **Diminuer le Volume**

Appuyer une fois ou maintenir appuyé le bouton bas (Volume Bas) du Joypad jusqu'à obtenir le niveau sonore désiré.

#### **Répéter un Fichier**

Veuillez vous reporter à « **Mode Paramètres** » dans « **Fonctions MP3** » pour des instructions détaillées.

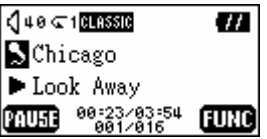

#### **Répéter tous les Fichiers**

Veuillez vous reporter à « **Mode Paramètres** » dans « **Fonctions MP3** » pour des instructions détaillées.

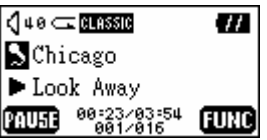

#### **Répéter des Fichiers Aléatoires**

Veuillez vous reporter à « **Mode Paramètres** » dans « **Fonctions MP3** » pour des instructions détaillées.

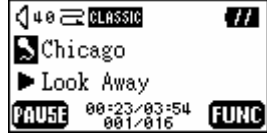

#### **Répéter une partie d'un Fichier (AB Repeat)**

Appuyer sur le bouton **A-B** pour marquer le début de la partie que vous voulez répéter et appuyer une nouvelle fois sur le bouton pour clore la partir que vous voulez répéter. LA partie ainsi définie est jouée en continue et en boucle lors de la lecture d'un fichier MP3, WMA ou WAV.

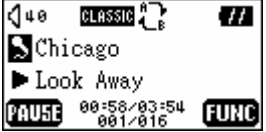

#### **Verrou**

Quand le switch **VERROU** est en position **HOLD**, tous les boutons sont désactivés.

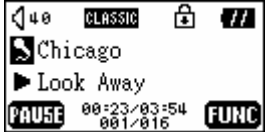

### **Installation du Pilote**

#### **Installation du Driver sous Windows 98SE**

1. Insérer les CD Pilote dans votre lecteur de CD-ROM (Auto-Run Supporté). Sélectionner le bouton **Win98 Driver***.* 

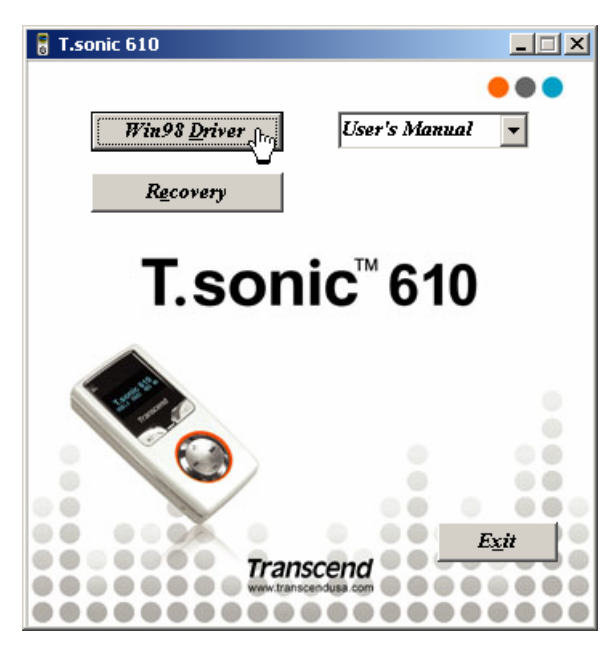

2. Sélectionner **Suivant** pour continuer.

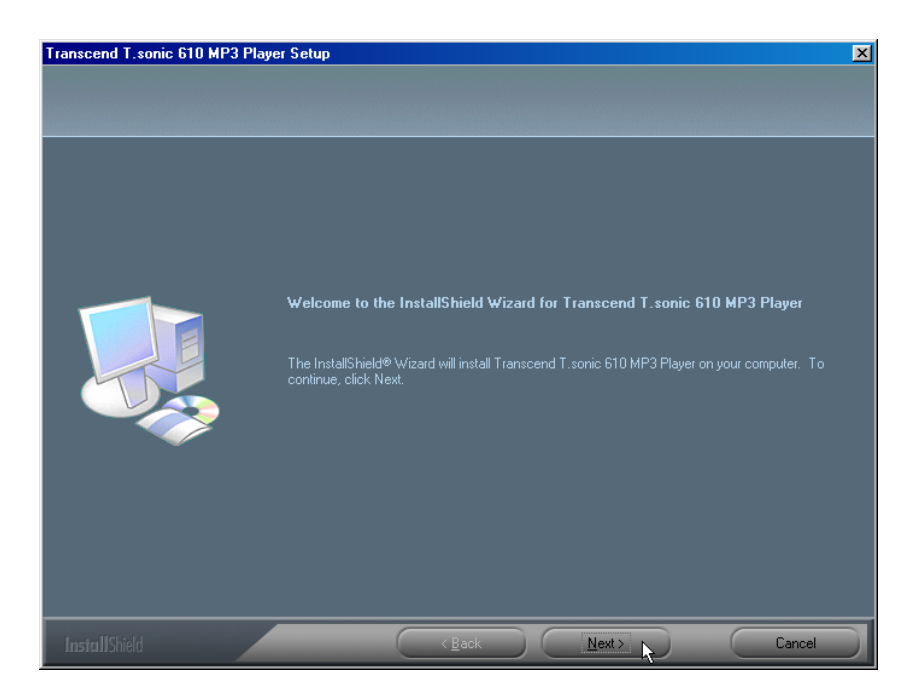

- 3. L'InstallShield Wizard va vous guider dans le processus d'installation.
- 4. Après l'installation des pilotes, branchez votre T.sonic dans un port USB disponible. La boite de dialogue **Nouveau Périphérique Trouvé** va apparaître.

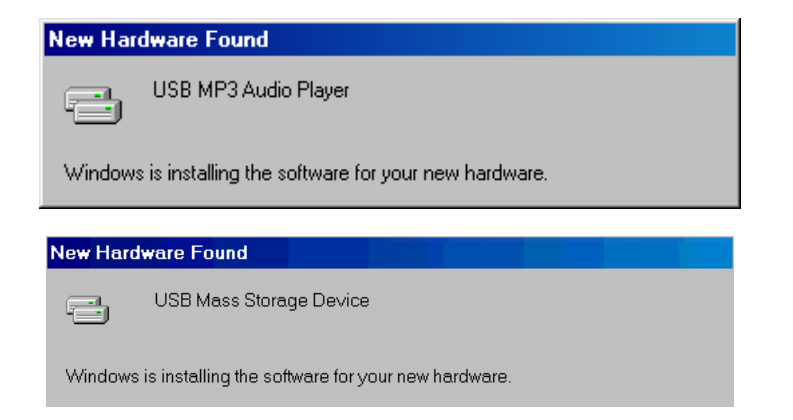

5. Votre ordinateur va automatiquement détecter le nouveau périphérique. Un nouveau **Disque Amovible** avec une nouvelle lettre va apparaître dans **Poste de Travail**.

#### **Installation du Driver sous Windows Me, 2000, et XP**

Aucun Pilote n'est requis. Ces systèmes d'exploitation possèdent les drivers nécessaires pour supporter **T.sonic**. Branchez simplement **T.sonic** dans un port USB disponible et Windows va installer les fichiers nécessaires. Un nouveau **Disque Amovible** avec une nouvelle lettre va apparaître dans **Poste de Travail**.

#### **Installation du Driver sous Mac OS 10.2.8 ou ultérieur**

Aucun Pilote n'est requis. Branchez simplement **T.sonic** dans un port USB disponible et celle ci sera automatiquement reconnue.

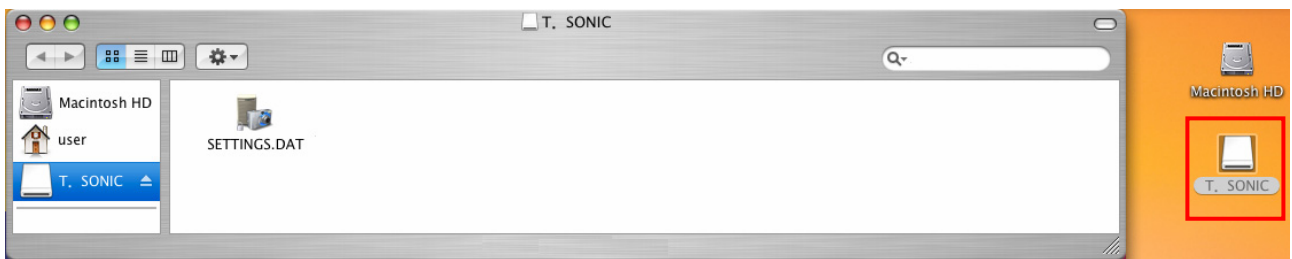

#### **Installation du Driver sous Linux Kernel 2.4 ou ultérieur**

Aucun Pilote n'est requis. Branchez simplement **T.sonic** dans un port USB disponible et installez là.

Exemple: 1. Créer un répertoire **/mnt/T.sonic** :

mkdir **/mnt/T.sonic**

2. installer (mount) **T.sonic**: **mount** –a –t msdos **/dev/sda1 /mnt/T.sonic** 

### **Attention**

**1. Lorsque qu'elle est connectée à un ordinateur, T.sonic ne peut que transférer des fichiers. Il n'est pas possible de jouer un morceau de musique ou d'enregistrer à**  **ce moment là. Veuillez déconnecter votre T.sonic de l'ordinateur pour jouer ou enregistrer un fichier.** 

- **2. Pour éviter le destruction de T.sonic, NE JAMAIS la formater sous Windows.**
- **3. Il y a un fichier caché "settings.610" dans le dossier racine de votre T.sonic, ne jamais l'effacer !**
- **4. T.sonic est limité à 50 dossiers.**

Δ

- **5. Pour jouer de la musique avec le T.sonic™ 610, les fichiers Audio (MP3/WMA/WAV) doivent être placés dans dossier n'excédant pas 4 sous-niveaux de dossier.**
- **6. T.sonic est limité à 80 caractères pour les noms de fichiers.**

### **Fonctions MP3**

#### **Télécharger ou Décharger des Fichiers MP3/WMA**

- 1. Ouvrir le capuchon souple sur le dessus de **T.sonic**, vous pouvez voir un mini port USB. Insérer une extrémité du câble USB dans le port Mini USB de **T.sonic**, et brancher l'autre extrémité dans le port USB de votre ordinateur.
- 2. Un nouveau **Disque Amovible** avec une nouvelle Lettre va apparaître dans **Poste de Travail**. L'Ecran OLED va afficher l'image ci dessous.

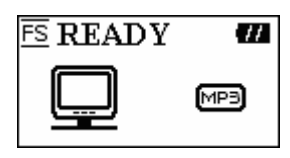

3. Si vous téléchargez des fichiers MP3/WMA depuis votre ordinateur en cliquant/glissant l'icône du ou des fichiers dans le dossier spécifié, l'écran OLED fera apparaître le message suivant :

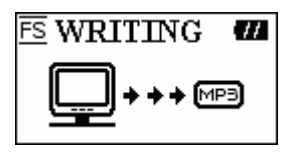

4. Si vous déchargez des fichiers MP3/WMA vers votre ordinateur, l'écran OLED fera apparaître le message suivant :

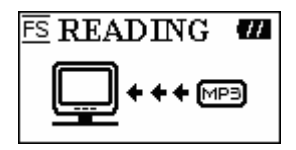

- 5. Quand le téléchargement ou déchargement est terminé, l'écran OLED revient en mode ready.
- **T.sonic** supporte les fichiers Mpeg I Layer 3 et les fichiers WMA compressés avec u taux compris entre 32K bps–320Kbps.

#### **Jouer de la Musique MP3**

1. Appuyer sur le bouton **PLAY** pour mettre en marche la clé. L'écran par défaut affiché est celui de la fonction musique.

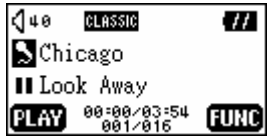

 Vous pouvez aussi sélectionner l'icône **Musique**, et appuyer sur le bouton **PLAY** pour rentrer dans la fonction Musique.

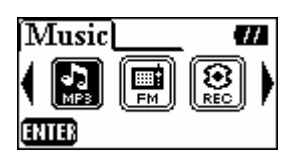

2. Si aucun fichier MP3 ou WMA n'est disponible, le message \*\*Aucun Fichier\*\* apparaît sur l'écran OLED.

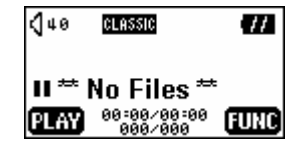

3. Appuyez sur le bouton **Suivant D** ou **Précédent < du Joypad**, pour sélectionner un fichier MP3/WMA. Les fichiers sont classés par ordre d'accès.

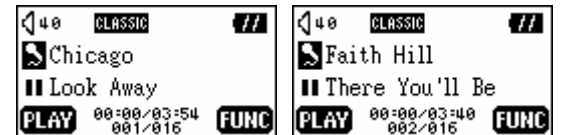

- 4. Appuyer sur le bouton **PLAY** pour jouer un fichier MP3/WMA.
- 5. Appuyer et maintenir le bouton **MENU** pour passer des modes musiques, navigation ou paramètres. Les descriptions en détail sont listées dans « **Utilisation des Fonctions de navigation** » dans « **Mode Paramètres** ».

#### **Utilisation des Fonctions de Navigation**

1. Pendant la lecture d'un fichier, vous pouvez appuyer et maintenir le bouton **MENU** et passer en mode navigation.

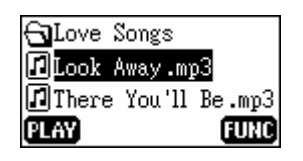

- 2. Appuyer vers la droite (**Prochain**) **D** vers la gauche (**Précédent**) **4**, vers le Haut (Volume Haut) **+**, ou vers le bas (Volume Bas) du Joypad pour sélectionner un fichier MP3/WMA.
- 3. Appuyer sur le bouton **PLAY** pour jouer le fichier sélectionné. Vous pouvez aussi appuyer et maintenir le bouton **MENU** et passer dans le mode Paramètres.

#### **Mode Paramètres**

1. Vous pouvez appuyer et maintenir le bouton **MENU** dans le mode navigation, et passer dans le mode paramètres.

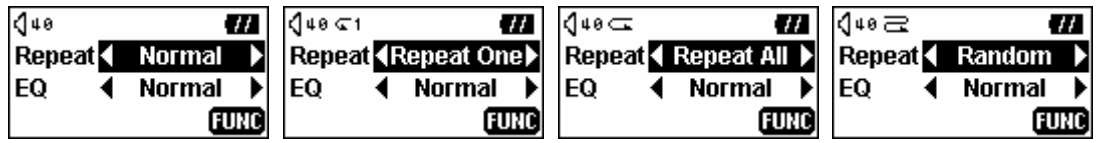

2. Appuyez sur bouton **Suivant D**, ou **Précédent < du Joypad** pour sélectionner le mode désiré. Appuyez sur **Volume Haut** , **Volume Bas** pour passer entre les fonctions **Répéter** et **Egaliseur EQ**.

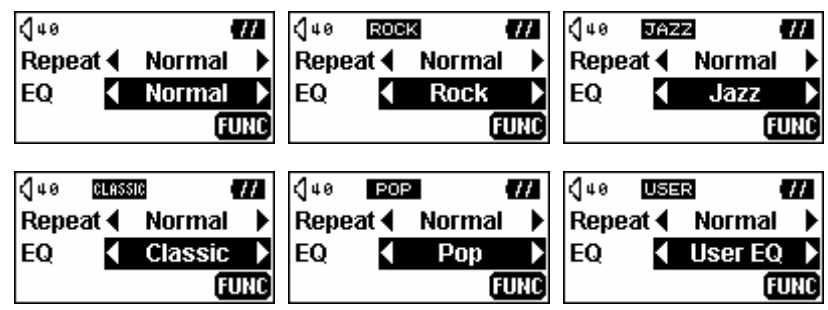

- Sélectionnez le mode EQ désiré pour répondre à vos goûts: NORMAL, POP, JAZZ, CLASSICAL, ROCK, or USER EQ.
- Si vous sélectionnez USER EQ, reportez-vous à la section "**User EQ**" dans "**Paramètres**" pour des détails et des informations.
- 3. Appuyez et maintenez le bouton **MENU** pour retourner sous le mode musique.

### **Fonction AB Repeat**

En suivant la procédure ci-dessous, vous pouvez répéter une partie d'un fichier.

- 1. Jouez une piste MP3/WMA ou WAV.
- 2. Appuyez sur le bouton **A-B** pour sélectionner la portion que vous voulez répéter. L'image **A**va apparaître sur l'écran OLED.

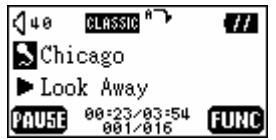

3. Appuyez de nouveau sur le bouton **A-B** pour sélectionnez la fin de la portion que vous voulez répéter. L'image **A-B** va apparaître sur l'écran OLED, et la portion sélectionnée va être répétée en continu.

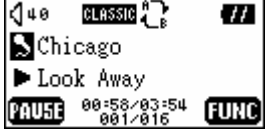

4. Pour revenir à la normale, appuyez de nouveau sur le bouton **A-B.**

### **Fonctions FM**

1. Appuyez le bouton **MENU** pour entrer dans le menu principal. Sélectionnez l'icône **FM Tuner** et appuyez sur le bouton **Play** pour entrer dans la fonction FM.

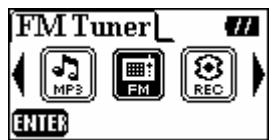

2. Sur l'écran OLED, la fréquence radio va apparaître.

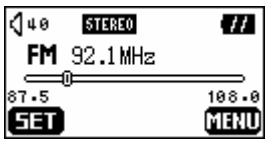

- 3. Appuyez sur le bouton **MENU** pour retourner au menu principal.
- Lors de la première utilisation de la fonction FM, un scan automatique va être fait, et les 20 signaux avec le plus fort signal vont être automatiquement sélectionnés.
- Pour une meilleure réception du signal FM, assurez vous que les écouteurs sont correctement connectés à **T.sonic**.

#### **Rechercher une Station**

Appuyez sur le bouton Suivant **D** ou Précédent **d** du Joypad pour sélectionner les stations. Pressez alternativement, en maintenant enfoncé le bouton **Suivant D** ou **Précédent d** pour rechercher automatiquement une autre station.

#### **Pré-enregistrer une Station**

Vous pouvez sélectionner vos 20 radios favorites sur CH01 à CH20.

- 1. Sélectionnez la station désirée.
- 2. Appuyez sur le bouton **PLAY**, le message "SET CH" va apparaître à l'écran.

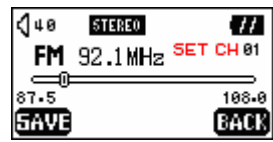

3. Appuyez sur le **Joypad** sur **Suivant D** ou **Précédent < pour** sélectionner votre station favorite (CH01 à CH20), puis appuyez sur le bouton **PLAY** pour sauvegarder les changements. Vous pouvez également appuyer sur le bouton **MENU** pour aller sur les options de stations.

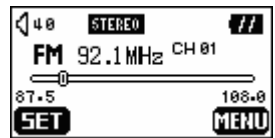

#### **Sélectionner une Station Pré- Enregistrée**

1. Appuyez sur le bouton **A-B** et changer pour le mode stations.

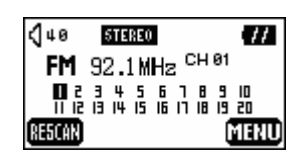

2. Appuyez sur le bouton Suivant **D** ou Précédent **d** du Joypad pour sélectionner votre station favorite (CH01 to CH20).

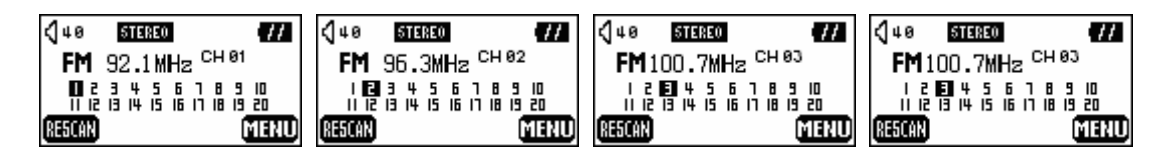

- Dans le mode Stations, vous pouvez seulement choisir les stations pré- enregistrées(CH01 to CH20). Si vous voulez scanner manuellement d'autres stations, veuillez retourner aux paramètres du mode Station.
- 3. Appuyer sur le bouton **A-B** de nouveau pour retourner au menu précédent.

#### **Enregistrer une Station FM**

- 1. Sélectionner la station désirée.
- 2. Appuyer sur le bouton **REC** pendant 2 secondes.
- 3. A partir du moment où le bouton REC est pressé, la station sélectionnée est enregistrée. Sur l'écran, un fichier FM enregistré est crée et placé dans le répertoire [**/FM/**]. Le nom du fichier ainsi crée devient comme suit : [**F0001.WAV**] , [**F0002.WAV**] et ainsi de suite.

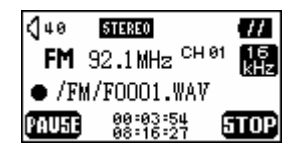

- Sur l'écran, le temps d'enregistrement total est affiché en dessous du temps d'enregistrement en cours.
- 4. Appuyer sur le bouton **PLAY** pour mettre en pause l'enregistrement et appuyer sur **PLAY** une nouvelle fois pour reprendre.

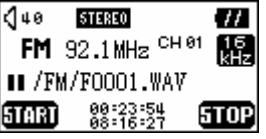

5. Appuyer sur le bouton **REC** pendant 2 secondes pour arrêter l'enregistrement et l'affichage reviendra au statut FM précédent.

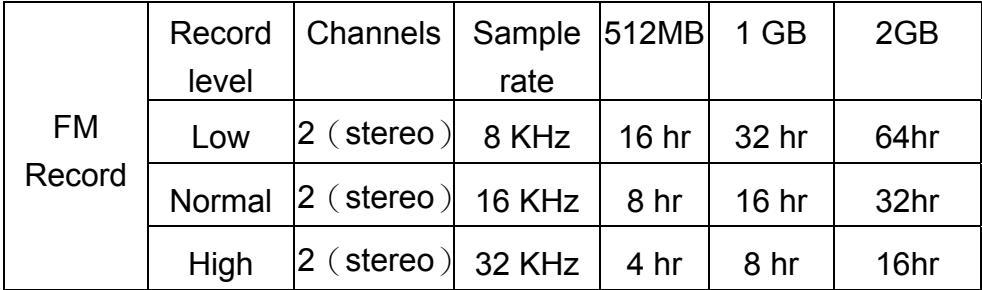

### **Fonctions d'Enregistrement Vocal**

#### **Enregistrer une Voix**

Pour enregistrer une vois à partir du microphone :

- 1. A l'exception du mode FM, appuyer sur le bouton **REC** pendant 2 secondes dans n'importe quel mode et la fonction d'enregistrement vocal débutera.
- Dans la fonction FM, appuyer 2 secondes sur le bouton **REC** et l'appareil va commencer à enregistrer une Station.
- 2. Sur l'écran OLED, un fichier est crée et placé dans le dossier nommé [**/VOICE/**]. Le nom du fichier ainsi crée devient comme suit : [**V0001.WAV**], **[V0002.WAV**] et ainsi de suite.

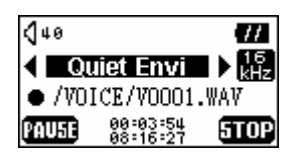

 **Si présent dans un environnement bruyant, vous pouvez appuyer sur Suivant ▶ ou Précédent**  $\triangleleft$  du **Joypad** pour sélectionner « Noisy Environnement »et obtenir une meilleure qualité d'enregistrement.

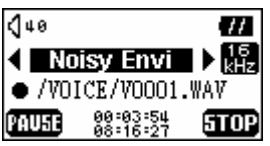

3. Appuyer sur le bouton **PLAY** pour mettre en pause l'enregistrement et appuyer sur le bouton **PLAY** de nouveau pour continuer.

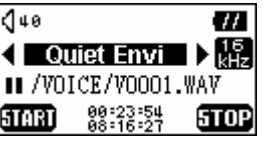

4. Appuyer sur le bouton **REC** pendant 2 secondes pour arrêter l'enregistrement et l'affichage reviendra à la fonction enregistrement.

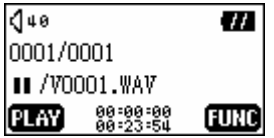

- 5. Appuyer sur le bouton **PLAY** pour jouer le fichier enregistré, ou appuyez et maintenez le bouton **MENU** et aller dans le mode paramètres.
- Approximations de stockage : 512MB peuvent stocker 32 heures d'enregistrement vocal 1GB peuvent stocker 64 heures d'enregistrement vocal.

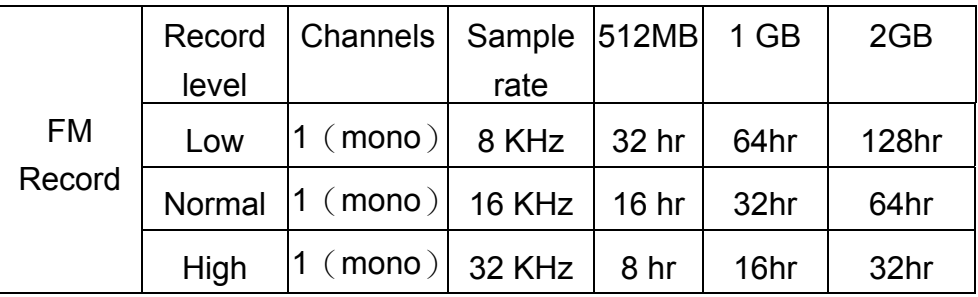

 Pour une meilleure qualité d'enregistrement, placer le microphone de votre **T.sonic** le plus proche possible de la source sonore.

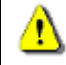

**Dans le Mode Enregistrement, la fonction mise en veille sera désactivée.** 

#### **Ecouter le fichier enregistré**

Pour jouer un fichier enregistré à partir du microphone ou de la radio FM.

1. Appuyer sur le bouton **MENU** pour entrer dans le menu principal. Sélectionner l'icône **REC** et appuyer sur le bouton **PLAY** pour entrer dans la fonction.

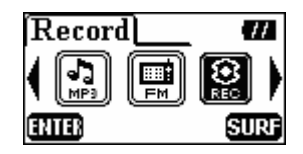

2. Si aucun fichier MP3 ou WMA n'est disponible, le message \*\*No Files\*\* va s'afficher sur l'écran OLED.

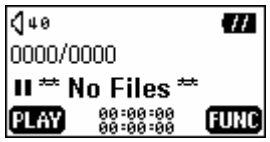

3. Appuyez sur le bouton **Suivant D** ou Précédent <sup>1</sup> du Joypad pour sélectionner le fichier désiré.

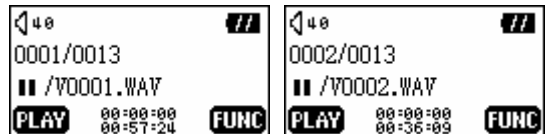

4. Appuyer sur le bouton **PLAY** pour jouer le fichier enregistré, ou appuyer sur **MENU** et aller dans le mode paramètres.

### **Paramètres**

Appuyer sur le bouton **MENU** pour entrer dans le menu. Sélectionner l'icône **Paramètres** et appuyer sur **PLAY** pour entrer dans le menu.

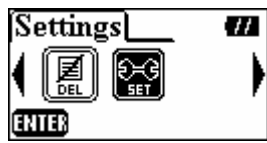

#### **Qualité d'Enregistrement**

Vous pouvez régler la qualité sur NORMAL, HAUT ou BAS. Plus la qualité choisie est haute, plus l'espace de mémoire requis est important...

1. Appuyer sur **Volume Haut**  $\pm$ , ou **Volume Bas**  $\pm$  du **Joypad** pour sélectionner l'icône **Rec Quality** dans le menu **Paramètres** et appuyer sur le bouton Suivant **D** du **Joypad** pour entrer un niveau**.** 

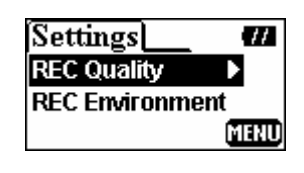

2. Appuyer sur **Volume Haut +**, ou **Volume Bas -** pour sélectionner et appuyer sur **PLAY** pour sauvegarder le niveau de qualité. Le niveau ainsi sélectionné sera coché.

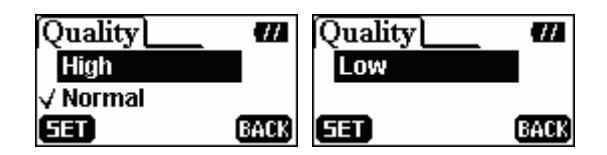

3. Appuyer sur **Précédent** sur le **Joypad** et retourner dans le menu **Paramètres**. Vous pouvez aussi utiliser le bouton menu pour retourner dans le menu principal.

#### **Environnement REC**

Régler Record Environment sur Quiet ou Noise, et ajuster les environnements.

1. Appuyer vers le haut (**Volume Up**)  $\pm$ , ou vers le bas (**Volume Down**)  $\pm$  de **Joypad** pour sélectionner l'icône **REC Environment** dans le menu **Settings**, et ensuite appuyer le bouton droit (**Next**) de **Joypad** pour valider.

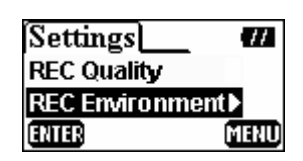

2. Appuyer vers le haut (**Volume Up**)  $\pm$ , ou vers le bas (**Volume Down**)  $\pm$  de **Joypad** pour sélectionner et ensuite appuyer le bouton **PLAY** pour sauvegarder **REC Environment**. Les options sélectionnées seront marquées d'une petite croix.

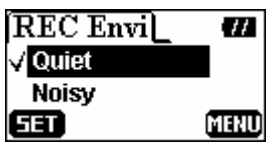

3. Appuyer le bouton gauche (**Previous**) de **Joypad** et revenir vers le menu **Settings**. On peut aussi appuyer sut le bouton **MENU** et retourner au menu principal.

#### **Contraste**

Ajustez le contraste de l'écran OLED.

1. Appuyer sur Volume Haut **+**, ou Volume Bas **-** du Joypad pour sélectionner l'icône **Contraste** dans le menu Paramètres, et appuyer sur **Suivant D** pour entrer dans le menu.

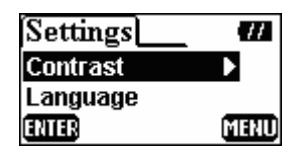

2. Appuyer sur **Volume Haut**  $\bigoplus$ , ou **Volume Bas** du **Joypad** pour modifier le contraste.

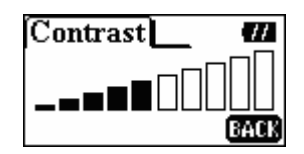

3. Appuyer sur **PLAY** et retourner dans le menu **Paramètres**. Vous pouvez aussi utiliser le bouton **MENU** pour retourner dans le menu principal.

#### **Langage**

Choisissez la langue pour supporter les noms de fichiers ou titres/tag ID3 affichés des fichiers MP3/WMA. Si un fichier possède un Titre/tag ID3, celui ci sera affiché en premier. S'il n'y pas d informations, le nom du fichier sera affiché.

1. Appuyer sur **Volume Haut +**, ou **Volume Bas** du **Joypad** pour sélectionner l'icône Langage dans le menu Paramètres, et appuyer sur **Suivant D** pour entrer dans le menu.

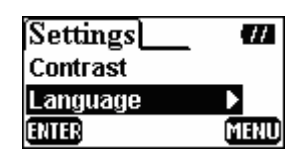

2. Appuyer sur **Volume Haut +**, ou **Volume Bas -** pour sélectionner et appuyer sur **PLAY** pour sauvegarder le Langage. La langue ainsi sélectionnée sera cochée.

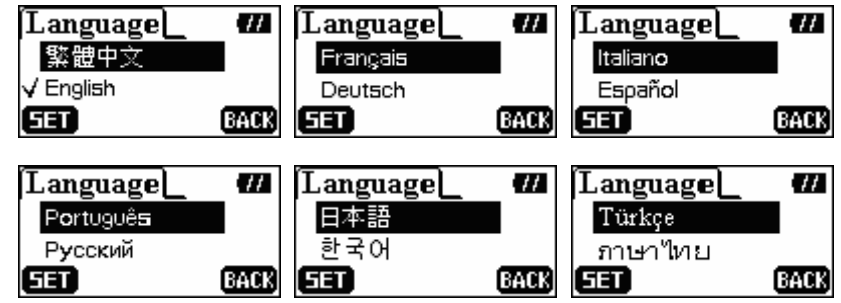

3. Appuyer sur **Précédent** sur le **Joypad** et retourner dans le menu **Paramètres**. Vous pouvez aussi utiliser le bouton menu pour retourner dans le menu principal.

#### **Economie d'Energie**

Définissez un délai d'économie d'énergie pour arrêter automatiquement **T.sonic**.

1. Appuyer sur Volume Haut **+**, ou Volume Bas **-** du Joypad pour sélectionner l'icône **Power Saving dans le menu Paramètres et appuyer sur le bouton Suivant but du Joypad** pour entrer un délai.

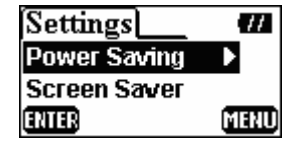

2. Appuyer sur **Volume Haut +**, ou **Volume Bas -** pour sélectionner et appuyer sur **PLAY** pour sauvegarder le délai **Power Saving**. Le délai ainsi sélectionné sera coché.

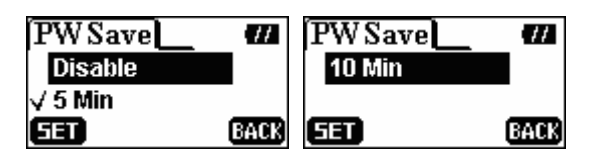

- 3. Si vous sélectionner **5 Min** ou **10 Min**, le **T.sonic** s'arrêtera automatiquement après ces délais d'inactivités (aucune musique jouée). Si vous choisissez **DESACTIVE**, le **T.sonic** restera toujours ON.
- 4. Appuyer sur **Précédent** sur le **Joypad** et retourner dans le menu **Paramètres**. Vous pouvez aussi utiliser le bouton **MENU** pour retourner dans le menu principal.

#### **Ecran de Veille**

Définissez un délai pour mettre en veille l'Ecran OLED automatiquement.

1. Appuyer sur **Volume Haut +**, ou **Volume Bas** du **Joypad** pour sélectionner l'icône **Ecran de Veille** dans le menu Paramètres, et appuyer sur **Suivant De** pour entrer dans le menu.

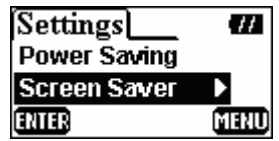

2. Appuyer sur **Volume Haut +**, ou **Volume Bas -** pour sélectionner et appuyer sur **PLAY** pour sauvegarder le délai. Le délai ainsi sélectionné sera coché.

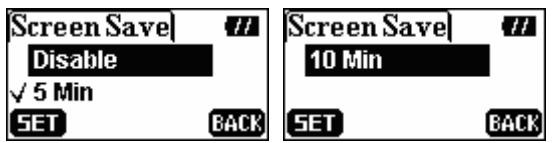

- 3. Si vous sélectionner **5 Min** ou **10 Min**, le **T.sonic** passera en écran de veille après ces délais d'inactivités (aucune bouton pressé). Si vous choisissez **DESACTIVE**, l'écran OLED de **T.sonic** restera toujours ON.
- 4. Appuyer sur **Précédent < sur le Joypad** et retourner dans le menu **Paramètres**. Vous pouvez aussi utiliser le bouton menu pour retourner dans le menu principal.

**Dans le Mode Enregistrement, la fonction mise en veille sera désactivée.** 

#### **User EQ**

T

Dans les paramètres de l'utilisateur EQ, vous pouvez régler le son selon votre préférence.

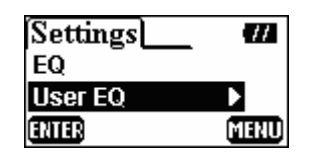

1. Appuyer sur suivant **(Suivant)** ou précédent **(Précédent)** du **Joypad** pour régler les niveaux de fréquence de la bande entre 80/250/1K/4K/12KHz, et appuyer sur **(Volume Haut)**   $\bullet$  ou (Volume Bas)  $\bullet$  du Joypad pour régler de -14dB à +14dBpa 0.5 dB..

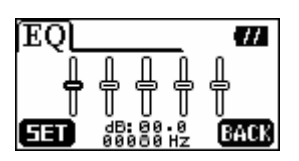

2. Appuyer sur le bouton **PLAY** pour retourner au menu **Paramètres**. Vous pouvez aussi appuyer sur le bouton **MENU** et retourner au menu principal.

### **A Propos**

1. Appuyer sur **Volume Haut +,** ou **Volume Bas -** pour sélectionner l'icône **A Propos** dans le menu **Paramètres**, puis appuyez sur **Suivant D** de **Joypad** pour valider.

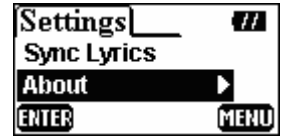

2. La version du progiciel et la mémoire disponible de votre **T.sonic** apparaît sur l'écran OLED

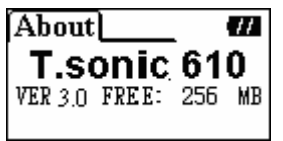

3. Appuyer sur **Précédent** du **Joypad** pour retourner au menu **Paramètres.** Vous pouvez aussi appuyer sur le bouton **MENU** et aller directement au menu principal.

### **Effacer des Fichiers MP3/WMA/WAV**

Pour effacer des fichiers MP3/WMA ou des fichiers enregistrés.

1. Appuyer sur le bouton **MENU** pour entrer dans le menu principal. Sélectionnez l'icône **Effacer,**  puis appuyer sur le bouton **PLAY** pour accéder à la fonction Effacer.

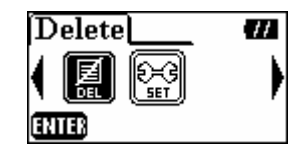

2. Appuyer sur **Suivant D** ou **Précédent d** du Joypad pour sélectionner, et appuyer sur **PLAY** pour valider.

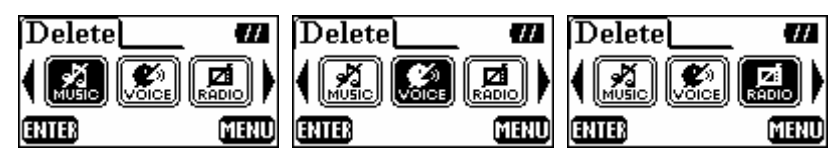

- Si vous voulez effacer des fichiers musicaux (MP3 ou WMA), sélectionnez MUSIC FILES.
- Si vous voulez effacer des fichiers de voix enregistrée (MP3 or WMA), sélectionnez VOICE FILES.
- Si vous voulez effacer des fichiers enregistrés de bande FM (WAV), sélectionnez RADIO FILES.
- 3. Appuyer sur Suivant  $\blacktriangleright$ , Précédent **4**, Volume Haut **+**, ou Volume Bas **-** du Joypad pour sélectionner les fichiers (MP3/WMA/WAV), et appuyer sur **PLAY** pour effacer.

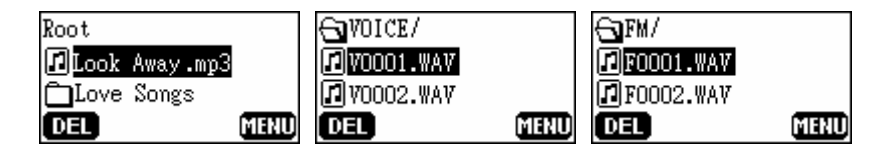

4. Après avoir appuyé sur **PLAY**, le message **"Effacer ?"** apparaîtra sur l'écran OLED. Appuyer sur **PLAY** pour confirmer la suppression ou le bouton **MENU** pour abandonnner.

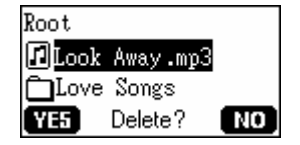

5. Si vous choisissez "Oui", la suppression commencera et les messages suivants seront affichés.

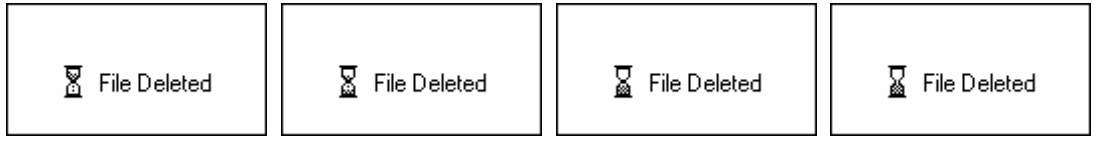

- $\div$  Effacer un grand nombre de fichiers prendra plus de temps
- A part les fichiers audio MP3/WMA/WAV, **T.sonic** ne supporte pas d'autres types de fichiers. Si vous voulez utiliser d'autres types de fichiers, vous devez le faire sur votre ordinateur.
- **T.sonic** peut seulement effacer des fichiers audio MP3/WMA/WAV.
- 6. Appuyer sur le bouton **MENU** pour entrer dans le menu principal.

### **Retirer Votre T.sonic en Toute Sécurité**

**Avant de retirer votre T.sonic, assurez-vous que l'Ecran OLED n'est pas en statut**  *LECTURE/ECRITURE***, car vous pouvez endommager vos fichiers dans T.sonic.** 

#### **Retirez le T.sonic sous Windows 98SE**

́^

Débranchez votre **T.sonic** depuis votre système directement, quand aucune donnée n'est en cours de transfert.

#### **Retirez le T.sonic sous Windows Me, 2000, et XP**

- 1. Sélectionnez l'icône de la barre des tâches.
- 2. Le menu pop-up suivant apparaîtra : **Safely remove Hardware**. Sélectionnez pour continuer.

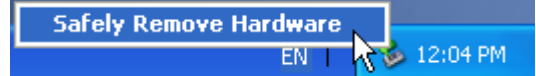

3. Une boîte de message apparaîtra : **Vous pouvez maintenant retirer sans risque votre Appareil USB de Stockage de Masse du système**.

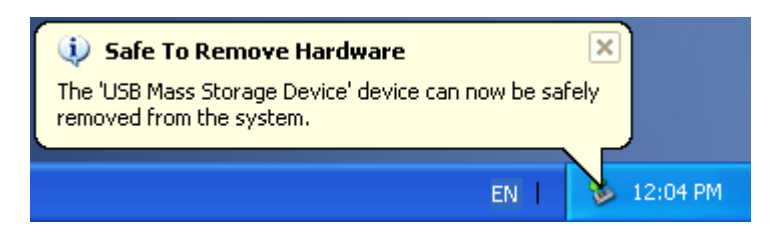

#### **Retirer le T.sonic sous Mac OS**

Faites glisser l'icône du Disque correspondant à votre **T.sonic** dans la corbeille**.** Puis débranchez votre **T.sonic** du port USB.

#### **Retirer le T.sonic sous Linux**

Exécuter **umount /mnt/ T.sonic** pour le déconnecter.

### **Réinitialisation de T.sonic**

Si votre **T.sonic** ne répond plus ou se bloque, vous pouvez utiliser le programme de récupération pour le restaurer sur ses paramètres de défaut. Vous pouvez utiliser aussi cette fonction pour mettre à jour le firmware.

- Utiliser le programme de **Réinitialisation** effacera toutes les données actuelles de **T.sonic**.
- Si des mauvais blocs sont présents dans la puce de la mémoire flash du **T.sonic**, la taille de la mémoire du **T.sonic** sera plus petite que l'originale après avoir utilisé le programme de **Réinitialisation**.

#### **Réinitialisation de T.sonic sous Windows 98SE**

1. Connectez-le vers un port USB disponible. Sélectionnez le bouton **faint** sur la barre des tâches puis ensuite **Programme > Transcend T.sonic 610 > T.sonic 610 Firmware Update**  pour exécuter le programme **T.sonic 610 Firmware Update**.

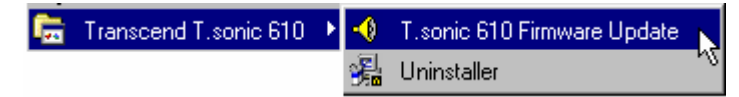

- Si vous n'avez pas encore installé le pilote Windows 98SE, installez-le en premier
- 2. La boîte de dialogue **T.sonic 610 Firmware Update** apparaîtra.

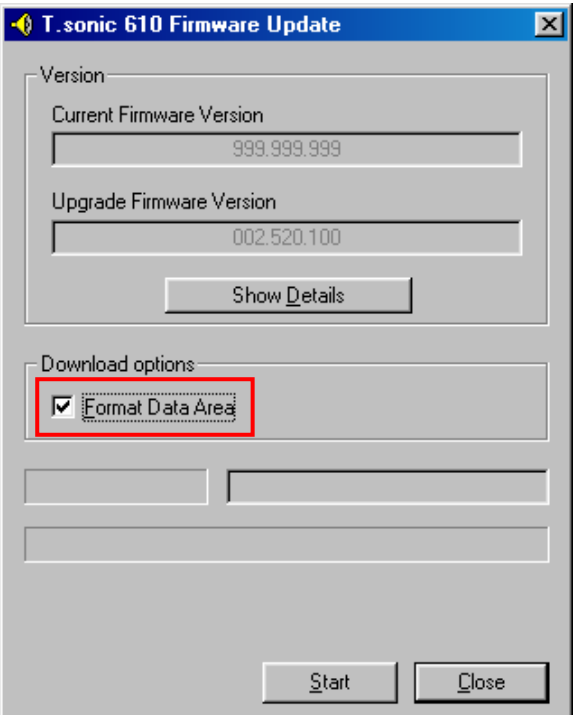

3. If the **Format Data Area** checkbox is checked. The **Option** message box will appear. Select **Yes** to continue.

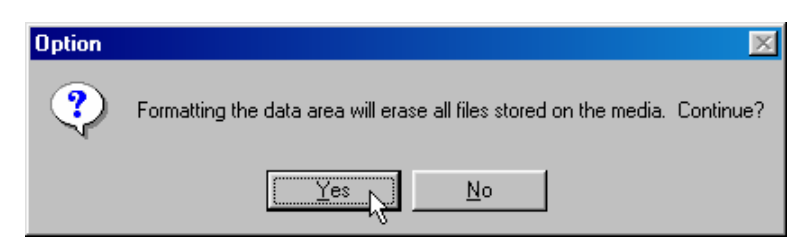

- En exécutant cette étape, toutes les données de **T.sonic** seront supprimées. Effectuez au préalable une sauvegarde de toutes vos données sur **T.sonic**.
- 4. Sélectionnez **Start** pour initialiser la mise à jour du firmware.
- 5. Le message **Complete** apparaîtra. Sélectionnez **Close** pour compléter les procédures de **Récupération**. **T.sonic** se retrouve à son statut initial.

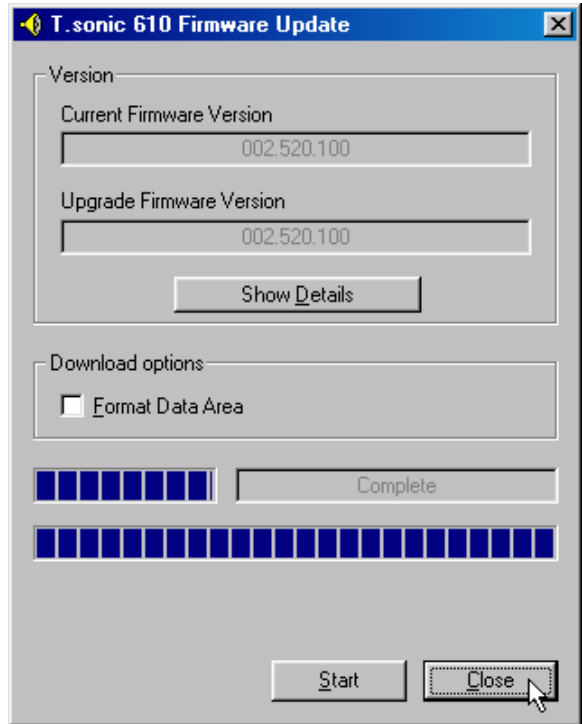

#### **Récupération de T.sonic sous Windows Me, 2000, et XP**

- Ne pas tenir compte des étapes 1 à 3 si le programme **Recovery** est déjà installé.
- 1. Insérez le CD pilote dans le lecteur de CD ROM (lancement automatique supporté) et ensuite sélectionnez le bouton **Recovery** sur la page de garde de **T.sonic**.

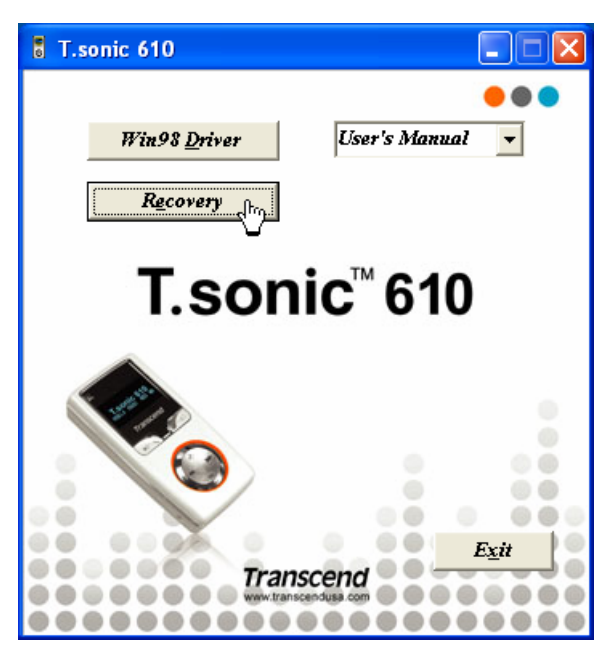

2. La fenêtre **Transcend T.sonic 610 MP3 Player Setup** apparaîtra. Sélectionnez **Next** pour continuer.

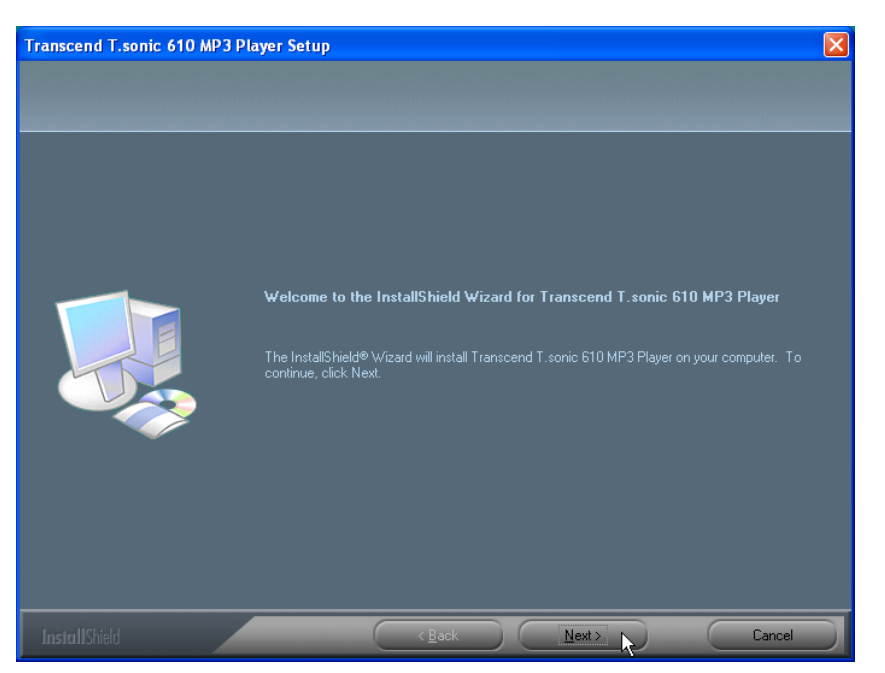

- 3. Le programme InstallShield Wizard vous guidera tout au long de l 'installation.
- 4. Branchez-le sur un port USB disponible.
- 5. Les messages **Found New Hardware** apparaîtront.

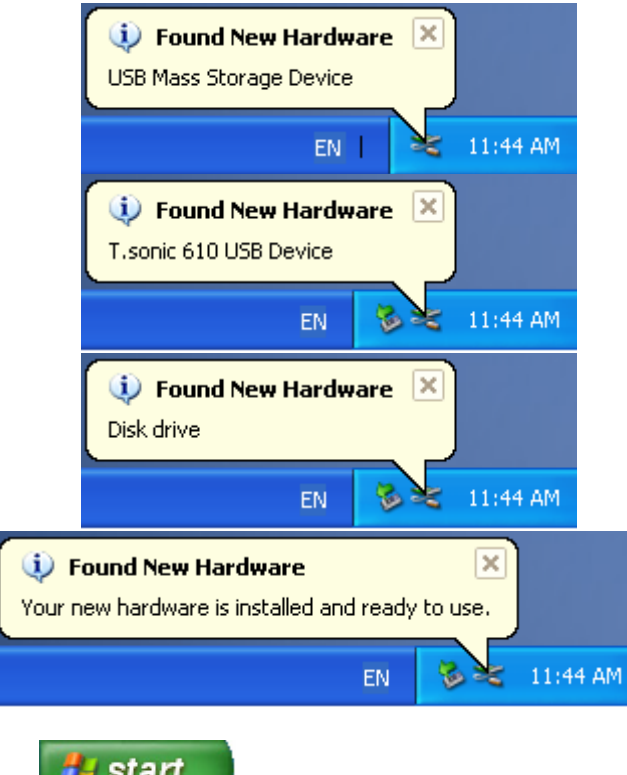

6. Choisissez le bouton **d'algebra des tant des tâches et ensuite Programs >** 

**Transcend T.sonic 610 > T.sonic 610 Firmware Update** pour exécuter le programme **T.sonic 610 Firmware Update**.

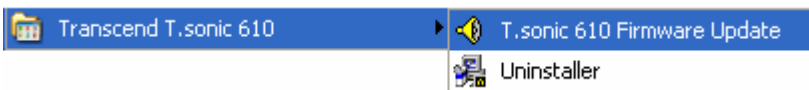

7. La boîte de dialogue **T.sonic 610 Firmware Update** apparaîtra.

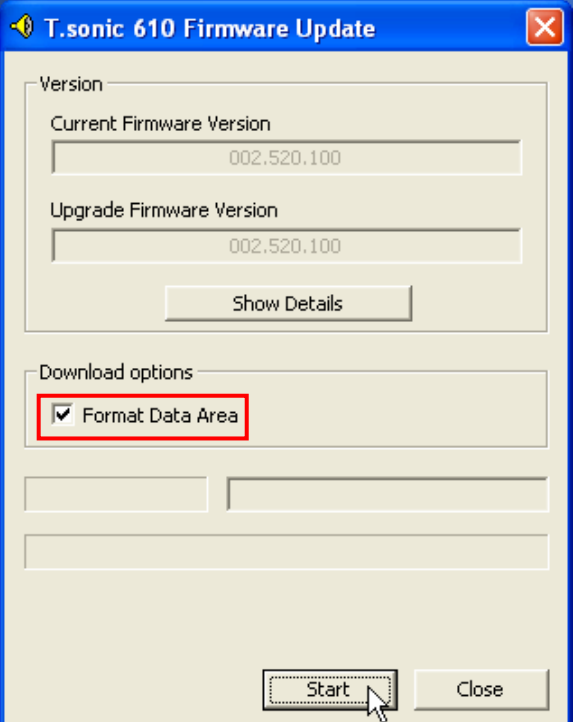

8. Si la case à cocher **Format Data Area** est cochée, la boîte de message **Option** apparaîtra. Sélectionnez **Yes** pour continuer.

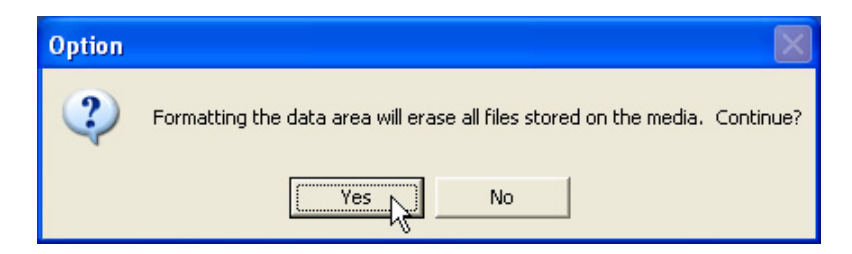

- En exécutant cette étape, toutes les données de **T.sonic** seront supprimées. Effectuez au préalable une sauvegarde de toutes vos données sur **T.sonic**.
- 9. Sélectionnez **Start** pour initialiser la mise à jour du progiciel.
- 10. Le message **Complete** apparaîtra. Sélectionnez **Close** pour compléter les procédures de **Récupération**. Votre **T.sonic** se retrouve à son statut initial.

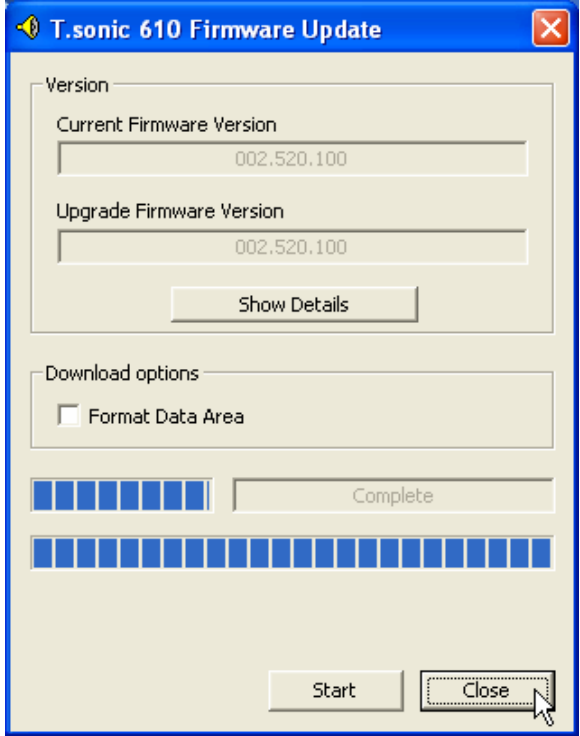

### **MENU Table**

- 
- 
- 
- **FM Tuner CONSIDERENT IN SETTINGS** 
	-
	-
	- **Select Preset CH Contrast**
	- **Record FM Language**
- - **Play Record User EQ**
	-
	- **Quick Set About**
- **Lock**
- **REC**
- Music  **Delete** 
	- **Play Music Delete Music File**
	- **File List Delete Voice File**
	- **Quick Set Delete Radio File**
		-
	- ← Scan CH → REC Quality
	- **Preset CH REC Environment** 
		-
		-
		- **← Power Saving**
- **Record COVERS EXECUTE: SCREED <b>EXECUTE: SCREED SAVER** 
	-
	- **File List Sync Lyrics**
		-

### **Dépannage**

Si une erreur apparaît, vérifiez en premier lieu les informations listées ci-dessous avant de ramener votre **T.sonic** en réparation. Si il vous est impossible de le réparer par vous-même, veuillez consulter votre magasin, SAV ou le bureau Transcend le plus proche.

#### **Le CD d'installation ne peut pas être exécuté sous Windows**

Accéder au **Gestionnaire de Périphériques** dans le **Panneau de Configuration** et activer la fonction **Auto-Insert** du CD-ROM d'installation. En parallèle, vous pouvez exécuter manuellement **T.sonic.EXE** à partir du CD d'installation.

#### **Le système d'exploitation ne peut pas détecter T.sonic**

Vérifiez les points suivants :

- 1. **T.sonic** est-il connecté correctement au port USB? Si ce n'est pas le cas, déconnectez et reconnectez-le.
- 2. **T.sonic** est-il connecté au clavier de votre Mac? Si c'est le cas, déconnectez et reconnectez-le à la place sur un port USB disponible de votre ordinateur Mac.
- 3. Le port USB est-il activé? Si ce n'est pas le cas, veuillez consulter le manuel d'utilisation de votre ordinateur (ou de votre carte mère) pour l'activer.
- 4. Le pilote nécessaire est-il installé? Si votre ordinateur est équipé de Windows 98SE, vous devez insérer votre CD dans le lecteur de CD Rom et aller dans la section "**Driver Installation for Windows 98SE**" pour compléter l'installation avant d'utiliser votre **T.sonic**. Un pilote n'est pas requis pour ME/2000/XP, Mac OS 10.2.8, ou Linux kernel 2.4.

#### **Impossible de démarrer**

Vérifiez les points suivants :

- 1. **T.sonic** est-il connecté à votre ordinateur? Si c'est le cas, déconnectez-le.
- 2. L'interrupteur de **VERROU** est-il sur la position "**HOLD**"? Si c'est le cas, le mettre sur **OFF.**

#### **Impossible de télécharger des fichiers MP3 ou WMA sur T.sonic**

Comme demandé, désinstallez puis réinstallez le pilote. Si le problème persiste, se référer à la section **Réinitialisation de T.sonic** pour le formater.

#### **Les Boutons ne fonctionnent pas**

Vérifiez si l'interrupteur de **VERROU** est sur la position "**HOLD** ". Si c'est le cas, placez-le sur "**OFF**".

#### **Impossible d'écouter des morceaux**

Vérifiez les points suivants:

- 1. Des fichiers MP3 ou WMA sont-ils présents dans le **répertoire racine** de T.sonic? Si ce n'est pas le cas, vous devez télécharger des fichiers musicaux depuis votre ordinateur ou Internet (seuls les fichiers Mpeg I Layer 3 et WMA compressés à un taux de 32Kbps–320Kbps sont supportés).
- 2. Les écouteurs sont-ils connectés correctement à la prise écouteur? Si ce n'est pas le cas, connectez-les à nouveau.
- 3. Le volume est-il assez fort? Si ce n'est pas le cas, maintenez appuyer **Volume Haut** du **Joypad** jusqu'à ce que la lecture de la musique soit audible.

#### **Impossible d'afficher le nom du morceau sur l'écran**

- 1. Le langage par défaut du **T.sonic** est l'anglais. Veuillez sélectionner au préalable l'option langage.
- 2. L'information label ID 3 possède une priorité première d'affichage sur l'écran de **T.sonic**. Vous pouvez modifier le label ID 3 en utilisant Windows Media Player ou Winamp.
- 3. Si le label ID3 est vide, seul le nom du fichier sera affiché sur l'écran.

#### **Impossible d'entrer dans le mode Enregistrement**

Pour s'assurer que les fichiers enregistrés ne seront pas perdus, deux mécanismes de sûreté sont fournis:

- 1. Si la capacité restante de la batterie est inférieure à 10%, vous ne pouvez accéder au mode Enregistrement.
- 2. **Durant l'enregistrement, si la capacité restante de la pile arrive à moins de 10 %, T.sonic** sauvera automatiquement l'enregistrement.

#### **Les morceaux sont joués de manière intermittente**

Connectez les écouteurs dans la prise pour vérifier s'ils sont connectés correctement.

#### **T.sonic s'éteint automatiquement**

**T.sonic** possède une fonction Economie d'Energie. Si votre **T.sonic** est inactif (pas de musique ou de radio jouée) pendant 5 ou 10 minutes, l'Economie d'Energie est déclenchée et votre **T.sonic** s'éteint automatiquement. Veuillez vous référer à la section « **Economie d'Energie** » pour modifier les paramètres d'Economie d'Energie.

#### **T.sonic ne fonctionne pas correctement**

Si **T.sonic** s'arrête de répondre ou se bloque, appuyer sur le bouton **Reset** pour le restaurer sur ses paramètres par défaut. Le programme de réinitialisation effacera tous les paramètres de **T.sonic**.

#### **Le fichier juste copié vers T.sonic est introuvable**

Recopier le fichier et se référer à la section "**Retirer votre T.sonic en Toute sécurité** " pour retirer **T.sonic** après que le processus de copie soit complété.

#### **Le fichier juste supprimé est toujours présent**

Resupprimer le fichier et se référer à la section " **Retirer votre T.sonic en Toute sécurité** " pour retirer **T.sonic** après que le processus se suppression soit complété.

#### **T.sonic se retire automatiquement du système d'exploitation**

Ce problème se produit quand le bouton **PLAY** est appuyé alors que **T.sonic** est toujours connecté au port USB. Débrancher **T.sonic** du port USB et le rebrancher à nouveau.

#### **T.sonic ne fonctionne pas après avoir été formaté sous Windows**

Le formatage de **T.sonic** en utilisant les options "Quick Format" ou "Full Format" sous Windows détruit le format par défaut de **T.sonic**. Pour récupérer le format par défaut, on peut se référer au lien internet **http://www.transcendusa.com/** pour télécharger la mise à jour du firmware destiné à **T.sonic**.

### **Spécifications**

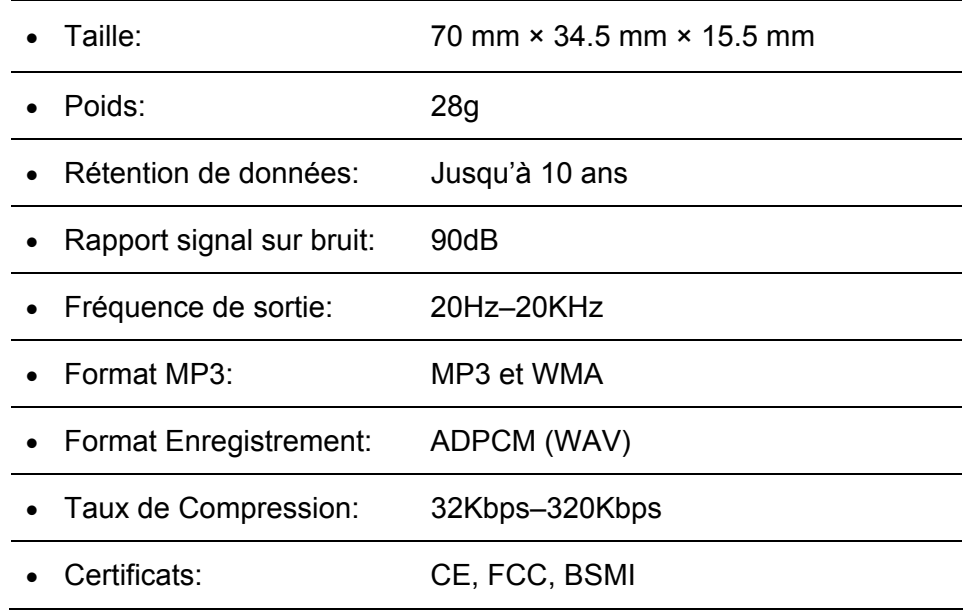

### **Pour Commander**

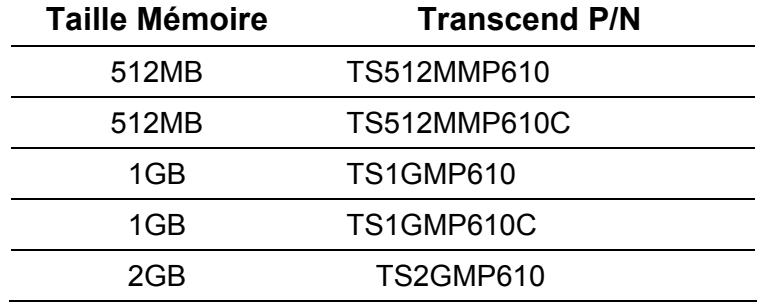

### **Limitation de Garantie T.sonic**

**"Envers et contre tout" est la norme que Transcend se fixe en terme de service client. Nous nous efforçons de fabriquer des produits de qualité dépassant celle des normes en vigueur dans l'industrie.** 

Transcend Information, Inc. (Transcend) s'engage à fournir des produits testés et garantis étant sans défauts matériels ou de fabrication, et étant conformes aux spécifications publiées.

Si votre **T.sonic** ne fonctionne pas correctement, à cause d'un défaut de fabrication ou de matériel, et ce malgré une utilisation normale en environnement recommandé, Transcend réparera ou remplacera votre **T.sonic** par un produit aux caractéristiques similaires. Cette garantie est sujette aux limitations et aux conditions ci-après :

Durée de garantie : **T.sonic** de Transcend sont couvertes par cette garantie pour une période de deux ans à partir de la date d'achat. Transcend examinera le produit et statuera sur sa réparation ou son remplacement. La décision prise par Transcend de réparer ou de remplacer le produit est sans appel. Transcend se réserve le droit de fournir un produit de remplacement aux fonctionnalités équivalentes.

Limitations: Cette garantie ne s'applique pas aux produits endommagés à la suite d'un accident, d'emploi incorrect ou abusif, de mauvaise manipulation, de mauvaise installation, d'altération, de mauvais usage ou de problèmes liés à des surtensions électriques.

**T.sonic** de Transcend doit être utilisé avec des périphériques conformes aux normes de l'industrie informatique. Transcend ne sera pas tenu responsable des dommages causés par l'usage de périphériques tiers.

Transcend ne peut en aucun cas être tenu responsable de dommages directs ou indirects causés par un incident ou ses conséquences, y compris toute perte de profits ou de bénéfices, la perte de revenu, ou de données ou tout autre dommage accidentel ou fortuit, de toute altération de relations

commerciales, dû à ce produit, même si Transcend a auparavant été averti d'une telle éventualité. Cette limitation ne s'applique pas dans la mesure où elle ne serait pas conforme à la loi en vigueur.

Avertissement: La garantie ci-dessus est une garantie exclusive, sans aucune autre garantie, implicite ou explicite de quelque nature que ce soit ; ceci comprenant mais ne se limitant pas aux garanties de commercialisation et d'adéquation à une utilisation particulière. Cette garantie ne sera en aucun cas affectée par un support technique ou des conseils délivrés par Transcend.

Enregistrement en ligne: Pour accélérer le service de garantie, enregistrez svp votre produit Transcend sous un délai de 30 jours à partir de la date d'achat.

**Enregistrement en ligne sur http://www.transcend.nl/registration**

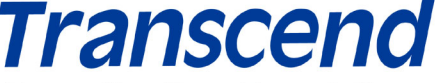

*Transcend Information, Inc.*

**Exceeding Your Expectations** 

www.transcend.nl

The Transcend logo is a registered trademark of Transcend Information, Inc.

\*All logos and marks are trademarks of their respective companies.